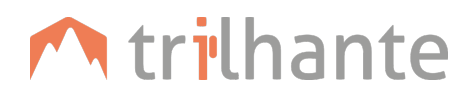

## **Introdução**

O Word é um editor de texto, um programa/aplicativo em que se produzem e formatam textos. Exemplos: BrOffice (multiplataforma), OpenOffice (multiplataforma) e Microsoft Office Word (Windows, MAC, dispositivos móveis. Não existe nenhum aplicativos Office para Linux).

Multiplataforma significa que esses programas podem ser utilizados em diversos tipos de sistemas operacionais.

## **Interface**

Alguns botões importantes na interface do Word 2016

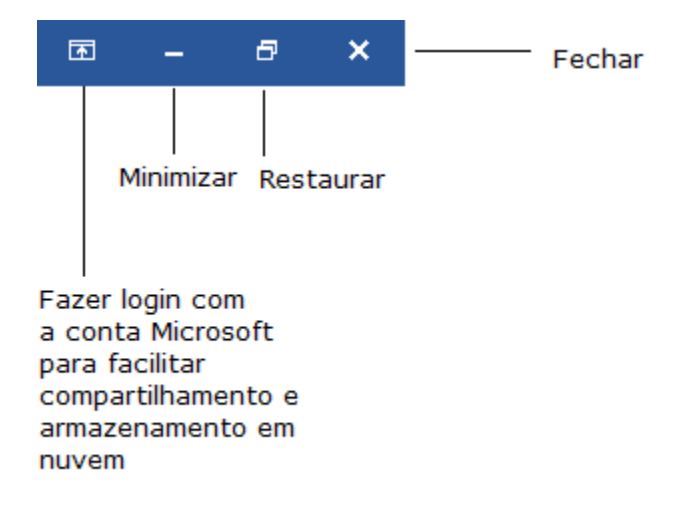

Essas abas têm suas finalidades agrupadas. Também são conhecidas como ribbon .

Aba Arquivo

Salvar arquivo

Clicando em "Mais Opções..." será aberta esta janela, para selecionar a pasta na qual quer salvar o arquivo.

Nas próximas vezes que clicar em "Salvar", as atualizações feitas no texto serão salvas sobre o documento já salvo. Para salvar uma cópia do documento em outra pasta, é necessário clicar em "Salvar Como" e repetir o processo acima.

## Atalho para gerar um texto aleatório no Word

 $=$ rand $(2,3)$ 

Rand vem de randômico, aleatório. O primeiro campo do parêntese corresponde ao número de parágrafos; neste caso são 2. O segundo campo do parêntese corresponde ao número de linhas, neste caso são 3. Normalmente, o texto utilizado como exemplo é o Lorem ipsum.

Existe um comando para esta função:

 $=$ lorem $(3,4)$ 

Nesse caso, o texto Lorem ipsum virá com 3 parágrafos, com 4 linhas cada.

## Atalho para Inserir Tabelas

Não precisa ir em "Inserir" > "Tabela". É possível fazer uma tabela com os botões + e "tab". O intervalo entre cada + será uma coluna, por exemplo:

+ + + + +

Neste caso, haverá 5 colunas, e a tabela aparecerá automaticamente, desta forma:

Ĥ.

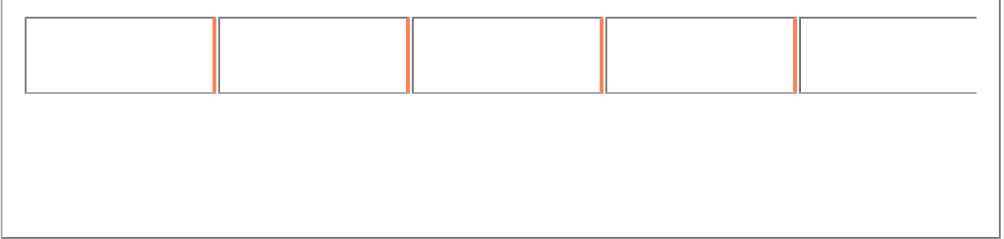